## Ergebniserfassung neu

- 1. Zur Ergebniserfassung auf Chess Results benötigt man ein Kennwort, das man unter Angabe des Namens und der eigenen Spielernummer per Email bei Heinz Herzog anfordern muss. Seine Emailadresse: h.herzog@swiss-manager.at Die eigene Spielernummer findet man mit Namenseingabe hier: https://chess-results.com/OesbSpieler.aspx?tabkey=5&um=10
- 2. Auf der SLV Seite findet man hier die Ergebniseingabe. Die neue Seite wird spätestens am 25. September online gehen (http://salzburg.chess.at/):

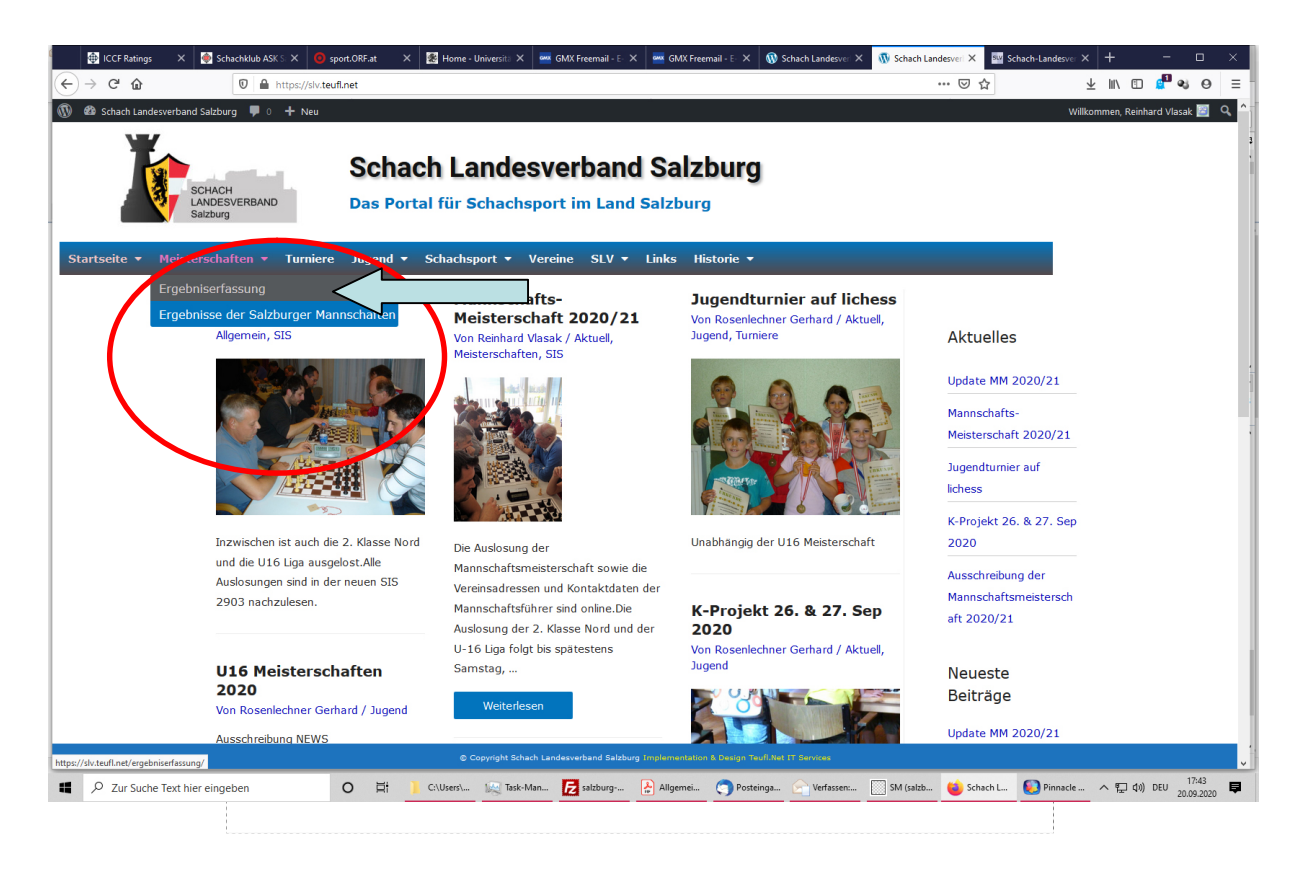

Abbildung 1

Auf der Seite Ergebniseingabe zuerst auf Chess Results einloggen:

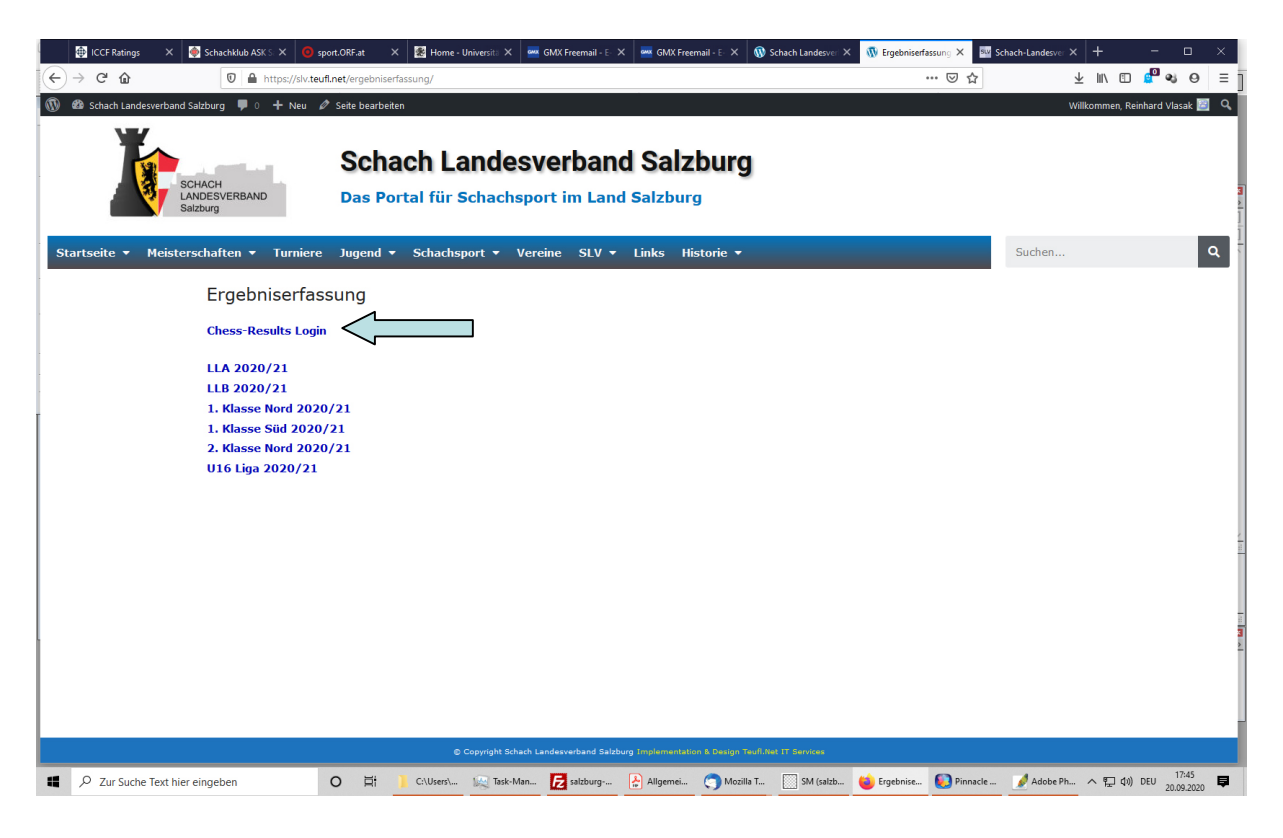

Abbildung 2

Die eigene Spielernummer und das zugewiesene Kennwort eingeben. Falls man noch kein Kennwort hat, aber bereits eine Email an Heinz Herzog geschickt hat, kann man auch "Kennwort anfordern" drücken. Das Kennwort wird an die angegebene Email-Adresse geschickt.

Wenn man das Häckchen "Die Anmeldung bleibt 90 Tag gültig (Cookie), sonst etwa 30 Minuten." anklickt, erspart man sich eine weitere Anmeldung bei der nächsten Ergebniseingabe und kann sofort die Eingabe starten. Voraussetzung ist, dass man den gleichen Computer oder das gleiche Handy verwendet.

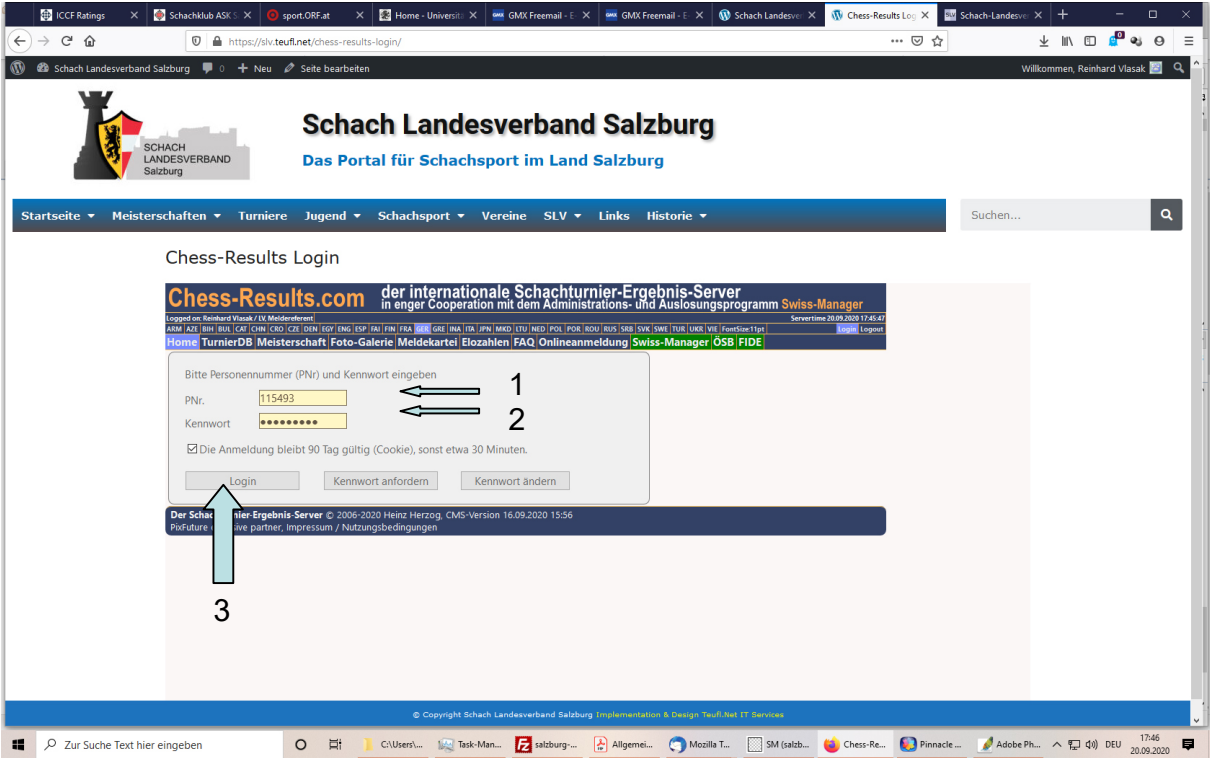

Abbildung 3

Dann erneut auf Ergebniseingabe gehen (Siehe Abbildungen 1 und 2) und die Liga anwählen, in der die Ergebnisse eingegeben werden sollen.

Auf dem erschienenen Bildschirm die Eingabe auf "Namenseingabe" wählen, danach die Begegnung wählen ("Ändern" anklicken).

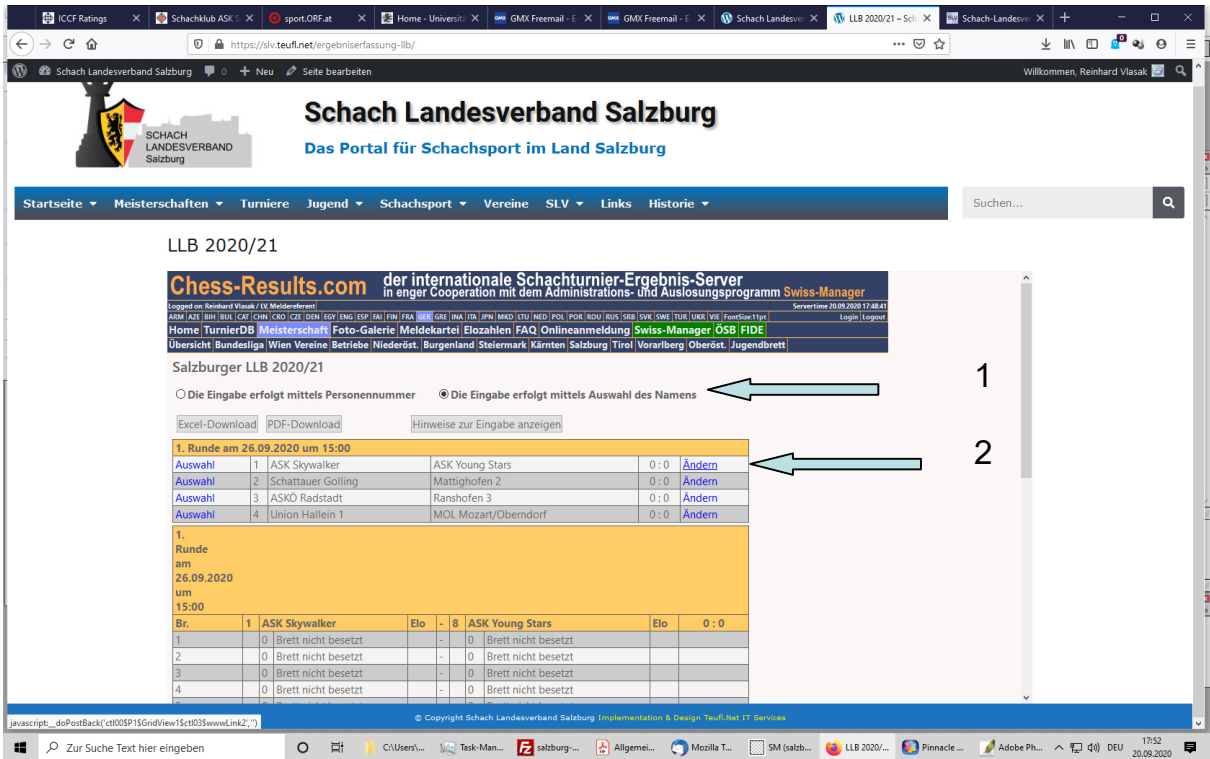

Abbildung 4

Die Spielerauswahl auf "Spieler aus Swiss Manager verwenden" einstellen und mit der Spielerauswahl beginnen. Sollte ein Spieler nicht angeführt werden, auf "Spieler aus Meldekartei verwenden" umschalten und dort den Spieler suchen.

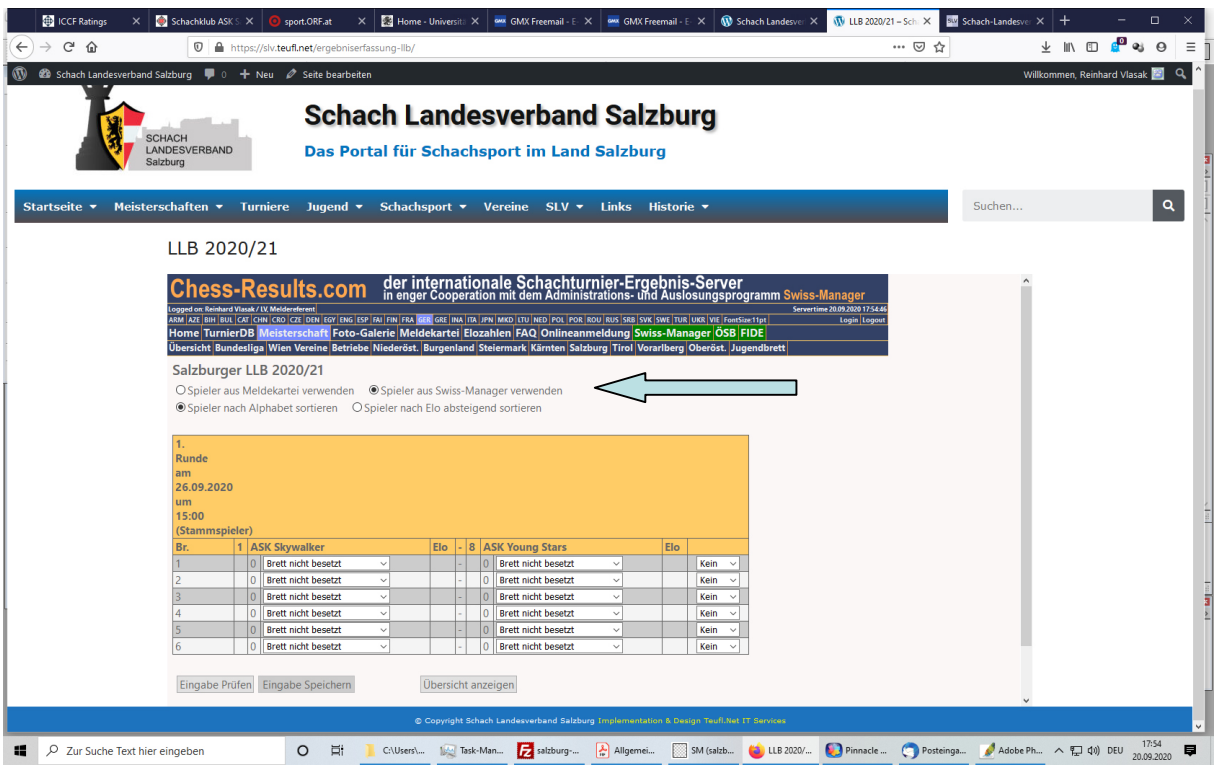

Abbildung 5

Dann die Spieler an den jeweiligen Brettern auswählen, und danach die Ergebnisse eingeben

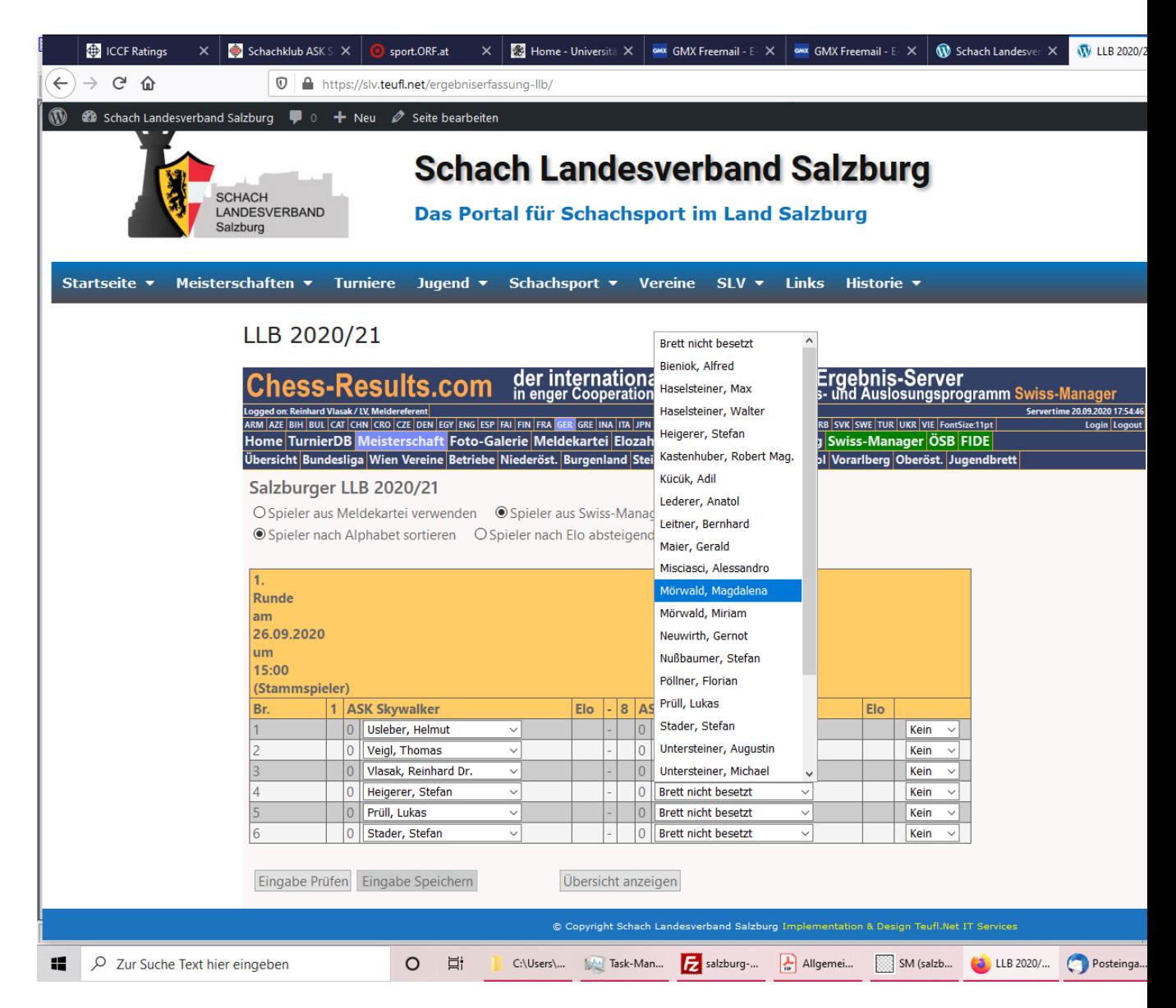

Abbildung 6

Wenn alle Spieler und Ergebnisse eingegeben sind, die Eingabe überprüfen. Wenn alle Ergebnisse richtig eingegeben wurden, erscheint oben ein grüner Balken. Ist dies der Fall, das Ergebnis speichern.

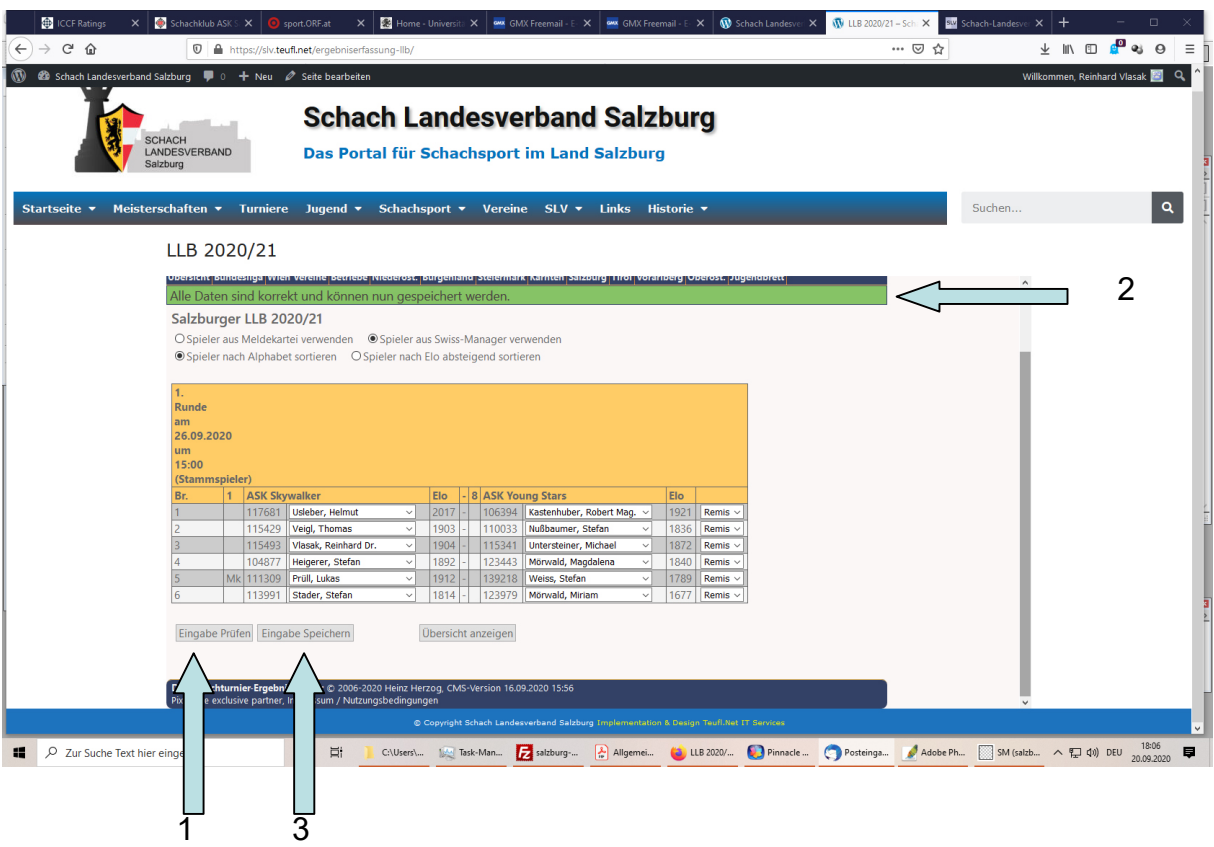

## Abbildung 7

Die Ergebnisse können im Fall einer fehlerhaften Eingabe erneut eingegeben werden. Sie erscheinen nicht automatisch auf dem Server, sondern werden vom Landesspielleiter nochmals überprüft and anschließend freigegeben.

Sollte ein Spieler in den Tabellen nicht auffindbar sein, ersuche ich um die Ergebnismeldung an den Landesspielleiter: rvlasak@applied-biotech.at